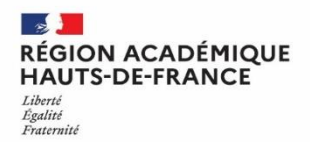

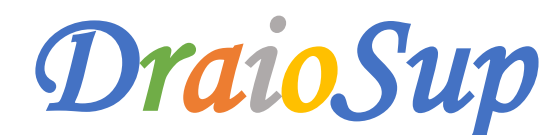

*Numéro 1 – Lancement Campagne Parcoursup 2023 Paramétrage établissement*

**Depuis le 14 novembre 2022,** le site de gestion de la plateforme d'admission Parcoursup est ouvert, à l'adresse **[https://gestion.parcoursup.fr.](https://gestion.parcoursup.fr/)**

La participation à la procédure Parcoursup engage les établissements, au respect des principes communs et des règles de conduite partagées destinés à garantir la qualité et l'efficacité de la procédure. Ces règles sont consignées dans la **Charte de la procédure Parcoursup** que vous trouverez sur le site de gestion rubrique **« Informations – Documents de référence »,** ainsi que le **calendrier technique.**

### Outil de pilotage : l'accès au site archive

Pour rappel, en tant que chef d'établissement, **vous pouvez accéder au site archivage des données de la session 2022,** en vous connectant avec vos identifiants et mot de passe de la session 2022 à l'adresse suivante

**<https://archive.parcoursup.fr/Gestion/authentification>**.

## Le paramétrage de l'établissement et de l'offre de formation

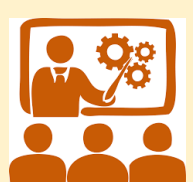

**Sessions d'information en visio-conférence**

**« Ouverture de la procédure 2023 – les premiers jalons et principales évolutions »**

Comme pour les sessions précédentes, pour accompagner les établissements, les équipes de Parcoursup mettent en place des ressources documentaires (guides, pas-à-pas divers, notes de cadrage) mais également des sessions de formation et d'échanges en visio.

**La participation est recommandée pour tous les responsables de formation entre le 17 et 29 novembre 2022.**

**Chaque responsable de formation peut se connecter le jour qui lui convient**. Ces séances seront enregistrées pour ensuite proposer un montage support vidéo accessible facilement.

- **Jeudi 17 novembre de 10h à 12h- Séance réservée aux écoles d'art <https://framaforms.org/session-dinformation-parcoursup-2023-1711-de-10h-a-12h-1666190576>**
- **Lundi 21 novembre de 12h à 14h <https://framaforms.org/session-dinformation-parcoursup-2023-2111-de-12h-a-14h-1666192860>**
- **Mercredi 23 novembre de 14h30 à 16h30 <https://framaforms.org/session-dinformation-parcoursup-2023-2311-de-14h30-a-16h30-1666192979>**
- **Vendredi 25 novembre de 9h30 à 11h30 <https://framaforms.org/session-dinformation-parcoursup-2023-2511-de-9h30-a-11h30-1666193053>**
- **Lundi 28 novembre de 14h à 16h <https://framaforms.org/session-dinformation-parcoursup-2023-2811-de-14h-a-16h-1666193120>**
- **Mardi 29 novembre de 12h à 14 – Séance réservée aux IFSI et formations paramédicales <https://framaforms.org/session-dinformation-parcoursup-2023-2911-de-12h-a-14h-1666193184>**

3 séances supplémentaires seront dédiées **aux formations par apprentissage** :

- **Jeudi 1 er décembre de 10h à 12h <https://framaforms.org/session-dinformation-parcoursup-2023-0112-de-10h-a-12h-1666193305>**
- **Vendredi 2 décembre de 12h à 14h <https://framaforms.org/session-dinformation-parcoursup-2023-0212-de-12h-a-14h-1666193428>**
- **Lundi 5 décembre de 14h30 à 16h30 <https://framaforms.org/session-dinformation-parcoursup-2023-0512-de-14h30-a-16h30-1666193501>**.

Vous retrouverez dans la rubrique « Informations – Fil Info » les liens permettant de vous inscrire aux sessions.

## Paramétrage établissement

#### **Le paramétrage de l'établissement est une étape préalable à celle du paramétrage de l'offre de formation.**

Il est nécessaire de compléter des informations concernant votre établissement (éventuelles composantes, coordonnées et géolocalisation des sites de formation, dates de Journées Portes ouvertes (JPO) et informations sur l'accessibilité de l'établissement pour les personnes en situation de handicap). Ces informations seront visibles sur la fiche formation via le moteur de recherche Parcoursup.

**Les coordonnées du chef d'établissement ne seront pas visibles** sur le site Parcoursup par les candidats mais il est indispensable de tenir à jour cette partie « Information du chef d'établissement » puisque celui-ci sera le signataire des notifications de refus adressées aux candidats et du rapport public en fin de procédure. Cela permettra également à la DRAIO de vous contacter directement en cas de besoin.

L'attribution des comptes utilisateurs par l'administrateur permet de déléguer une partie des opérations de suivi et de gestion à certains membres de votre équipe, comme par exemple, intervenir sur le paramétrage d'une ou plusieurs formations, l'accès aux candidatures, aux classements**.**

Quand un compte utilisateur a été créé par l'administrateur, c'est à l'utilisateur lui-même de veiller à la mise à jour de ses coordonnées dans la rubrique « Informations personnelles » de son compte Parcoursup. Pensez à supprimer les comptes **utilisateurs qui ne sont plus actifs.**

### Paramétrage de l'offre de formation

Les établissements dispensant une formation du premier cycle de l'enseignement supérieur (Licences, STS, BUT, CPGE, formations d'ingénieurs, IFSI, EFTS, etc.…) veilleront à renseigner les « caractéristiques des formations » qu'ils proposent.

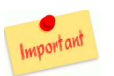

 Les différents paramétrages se feront **jusqu'au 14 décembre 2022** La saisie des capacités d'accueil et des frais de scolarité pourra se faire **jusqu'au 13 janvier 2023**

# **Nouvelle fiche formation**

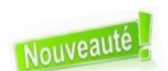

La fiche formation a été totalement rénovée. **Véritable vitrine de votre formation, elle doit accompagner les lycéens et les aider à formuler leurs vœux de manière éclairée.** Une présentation de cette nouvelle fiche est disponible : nous invitons toute personne concernée par la rédaction de cette fiche à consulter la vidéo.

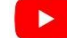

**Consultez la vidéo « [Paramétrage](https://youtu.be/w2zHEoeXTRA) : comment bien renseigner une fiche formation »**

# **Saisie des Critères généraux d'examen des vœux (CGEV) pour la session 2023**

Cette année, l**e paramétrage de la sous-rubrique CGEV sera davantage structuré** pour renforcer leur homogénéité et leur lisibilité. Les CGEV doivent se référer exclusivement à la procédure d'examen des vœux. Ils doivent être clairs et contribuer à aider les candidats à comprendre ce qui sera pris en compte dans l'examen de leurs vœux.

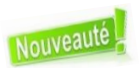

La saisie des CGEV se fait à partir de 5 champs d'évaluation qui devront être chacun assortis d'une pondération. Cette pondération prend la forme d'un pourcentage qui renseigne le candidat sur le poids de chaque champ d'évaluation dans l'examen et le classement des dossiers de candidature.

#### **Points d'attention sur 2 éléments importants pour les CGEV**

 **Participation des lycéens aux Cordées de la réussite :** L'article 37 de la loi « LPR » du 24 [décembre](https://www.legifrance.gouv.fr/jorf/article_jo/JORFARTI000042738069) 2020 permet aux formations de l'enseignement supérieur, dans le cadre de l'examen des candidatures prévu par la procédure Parcoursup, de tenir compte de la participation des bacheliers aux dispositifs, de type « Cordées de la réussite » mis en place entre les établissements pour garantir l'égalité des chances.

 **Epreuves terminales des EDS :** Pour l'examen des candidatures 2023, les données transmises aux formations de l'enseignement supérieur seront notamment enrichies des notes des épreuves terminales des enseignements de spécialité (voie générale et technologique).

*Une note descriptive des données quantitatives communiquées aux formations pour l'examen des vœux 2023 sera prochainement publiée sur le site de gestion.*

#### Formations en apprentissage

Les établissements porteurs de formation par apprentissage doivent, dès maintenant, mettre à jour leur offre de formation (fermeture, ouverture, informations de restructuration de CFA…) auprès du CARIF-OREF de la région Hauts-de-France **[https://www.intercariforef.org/referencer](https://www.intercariforef.org/referencer-son-offre-de-formation)[son-offre-de-formation.](https://www.intercariforef.org/referencer-son-offre-de-formation)**

Les services académiques pourront ainsi vérifier si les offres de formation répondent aux critères d'éligibilité à la plateforme Parcoursup en consultant les informations affichées dans le **catalogue national des formations en [apprentissage.](https://catalogue.apprentissage.beta.gouv.fr/)** Ces informations permettront de mettre à jour plus rapidement sur Parcoursup vos offres de formation que vous devrez ensuite paramétrer.

### Ressources pour le paramétrage

Les différents documents « Pas-à-Pas » ainsi que les notes de cadrage ont été mis en ligne sur les sites de gestion dans la rubrique **« Informations -Documentation – Paramétrage des formations »**. Nous vous invitons à prendre connaissance de ces différents supports d'accompagnement.

#### Notes de cadrage et notice

**Note de cadrage - Paramétrage des formations Note de cadrage - Les attendus locaux Note de cadrage – L'examen des vœux Note de cadrage – CGEV : définition et saisie**

#### Pas-à-Pas

**Paramétrage des formations sélectives y compris par la voie de l'apprentissage Paramétrage des formations avec des sous-vœux Paramétrage des Licences Paramétrage des paiements Notice de saisie des capacités**

## Préparation de la session 2023 pour les établissements d'origine

**Nouveauté cette année,** les établissements utilisant un logiciel de note certifié, devront procéder à la mise à jour de leur base directement depuis leur logiciel **: les saisies manuelles sur la plateforme Parcoursup ne seront plus autorisées.**

### **Les remontées ne seront possibles qu'à partir du 1 er décembre 2022**

**Le module Parcoursup de remontée des notes mis en place l'année dernière** a été amélioré pour la session 2023, en lien avec la réforme du lycée et les éditeurs de logiciels de notes. La démarche vise à faciliter le travail des établissements, puisque le fichier préparé pour alimenter le LSL servira également à alimenter Parcoursup.

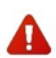

Un fichier qui ne respecte pas la structure fournie à tous les éditeurs ou qui contient une matière non reconnue dans la **nomenclature en cours, ne sera pas importé sur Parcoursup.**

#### **Session d'information sur la remontée de notes 2023**

Afin d'accompagner au mieux les chefs d'établissement et leurs équipes dans la démarche de remontée des notes pour la session Parcoursup 2023, mais aussi d'assurer la bonne information en amont sur l'utilisation des nouvelles interfaces et fonctionnalités, le SCN Parcoursup a organisé en Novembre, plusieurs séances de formation en visio-conférence. **Vous trouverez en pièce jointe le diaporama de présentation.**

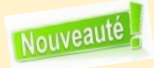

**Le rattachement « professeur/classe/matière » se fera automatiquement via l'import de votre fichier qui contient toutes les informations** et permet de s'affranchir de saisies manuelles sur Parcoursup.

Si vous souhaitez simplement procéder à l'initialisation du rattachement « professeur/classe/matière », sans importer de ligne de bulletins (car vos conseils de classe ne sont pas terminés par exemple), vous devez cliquer sur **« Effectuer seulement l'initialisation des associations professeur/classe/matière »**. Cela permet d'ignorer les éventuelles lignes de bulletin contenues dans le fichier.

Cette remontée sera possible dès le 1<sup>er</sup> décembre, via votre site de gestion, rubrique « Remontée des notes ». Il est donc important de ne pas créer de nouveau compte enseignant en dehors de ce processus et de veiller à supprimer les comptes des utilisateurs **ayant quitté votre établissement.**